### ごみ分別促進アプリ「さんあ~る」の配信について

市では、平成28年6月1日から、ごみの収集日や出し方などをお知らせするアプリを、無料で 配信しています。(通信費のみ利用者負担。スマートフォン・iPhone で利用できます。) 4月から変わったスプレー缶の出し方なども掲載していますので、ぜひご活用ください。

### 1 トップ画面

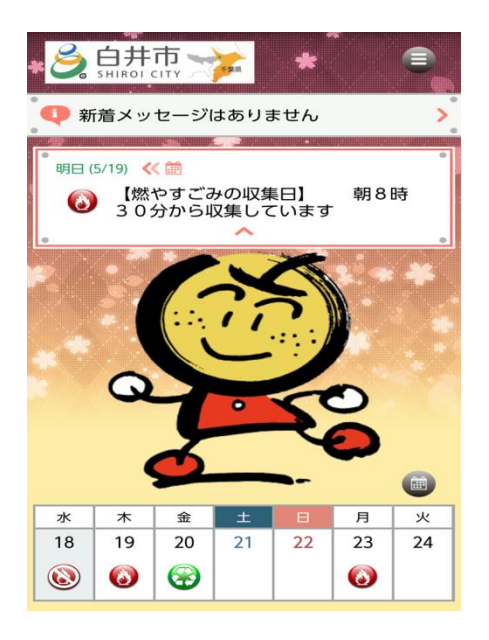

## 2 主な機能

#### 【カレンダー】

お住まいの地域に合ったごみ収集日を、カレンダー形式で確認できます。 アラームで収集日をお知らせする機能もあります。

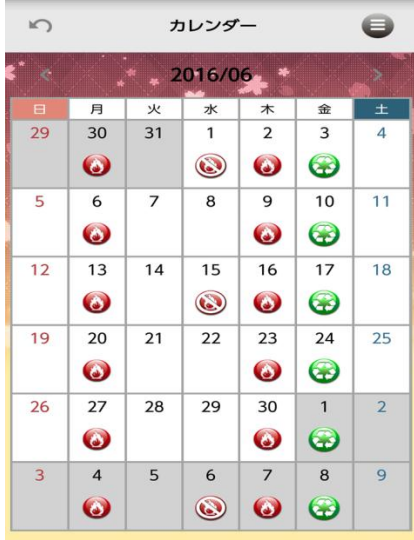

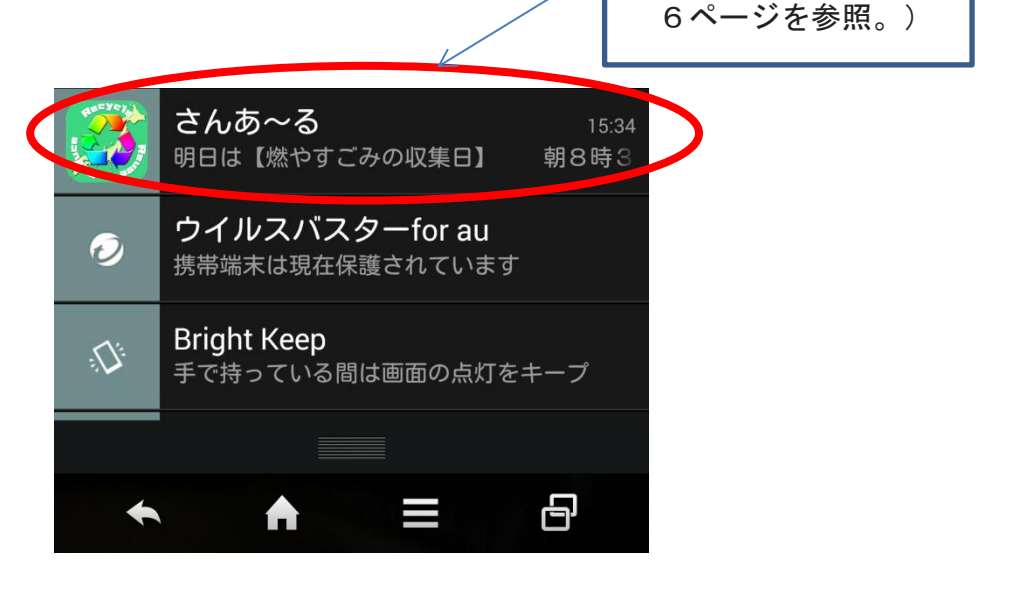

(アラーム設定は、

#### 【50 音別】分け方ガイド

ごみの出し方が、50音別に掲載されています。 特定の品目を、検索して調べることもできます。(検索は左上のアイコン(Q)からできます)

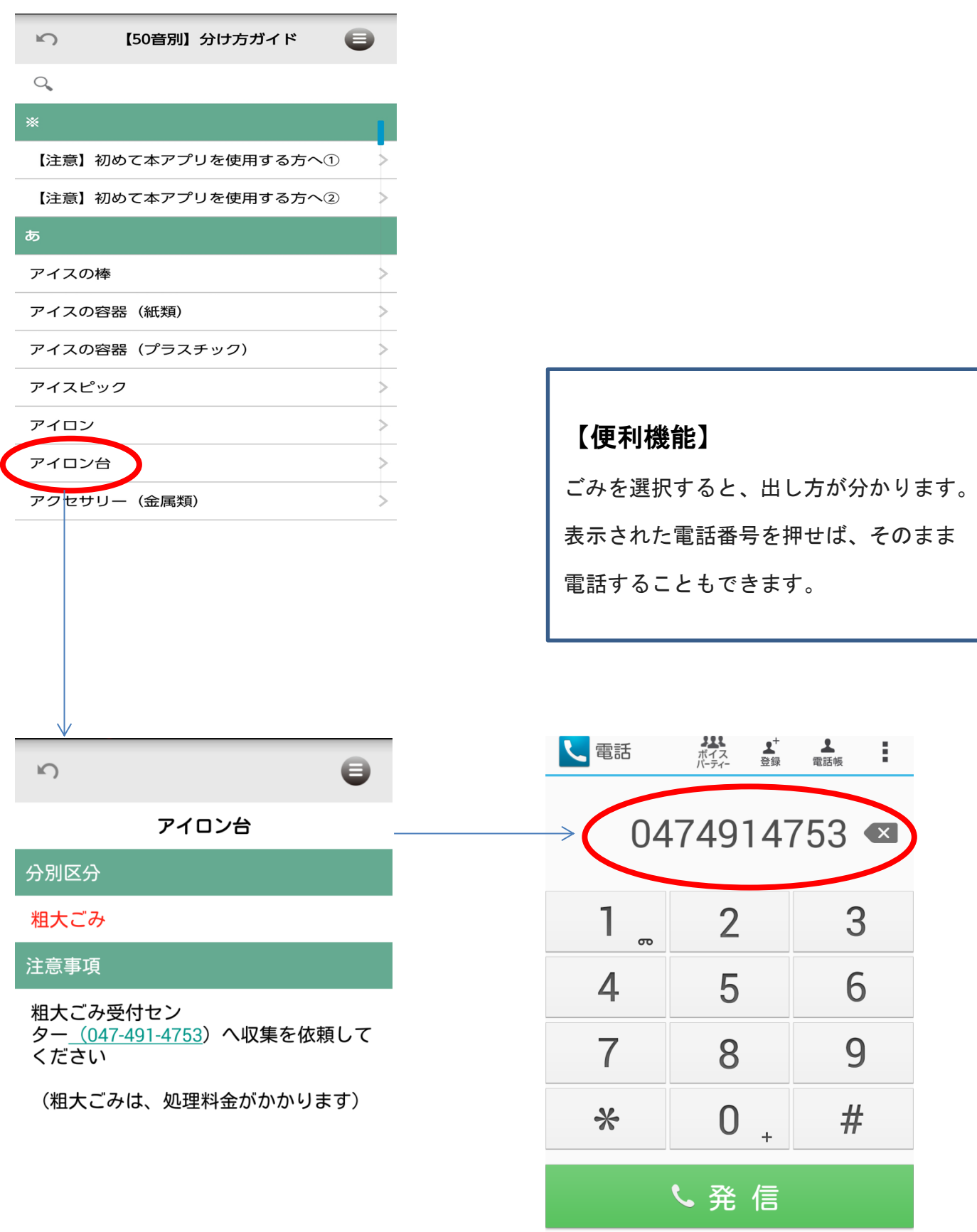

#### 【画像付き】お役立ち情報

雑がみの出し方や、どれくらい汚れを落とせばいいのか等、文章だけでは分かりにくい内容を、画像 付きで解説しています。

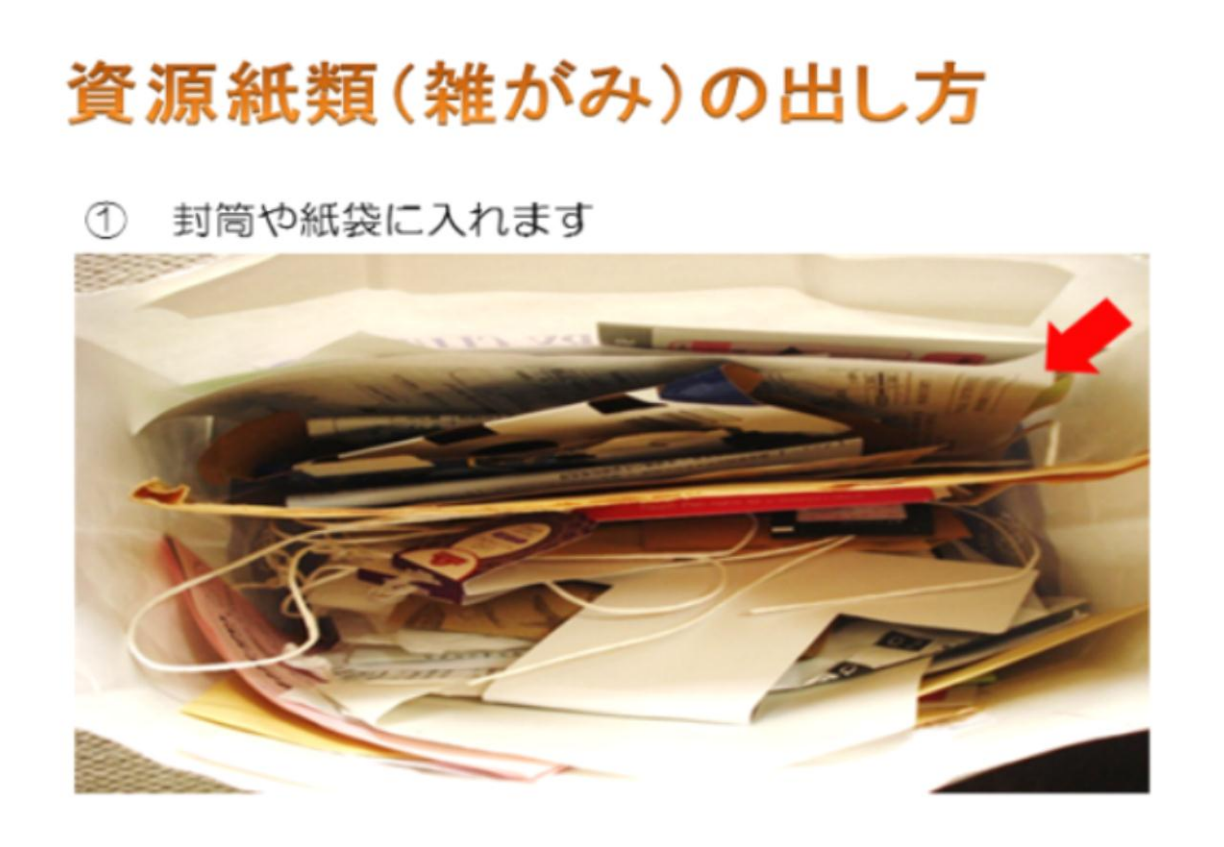

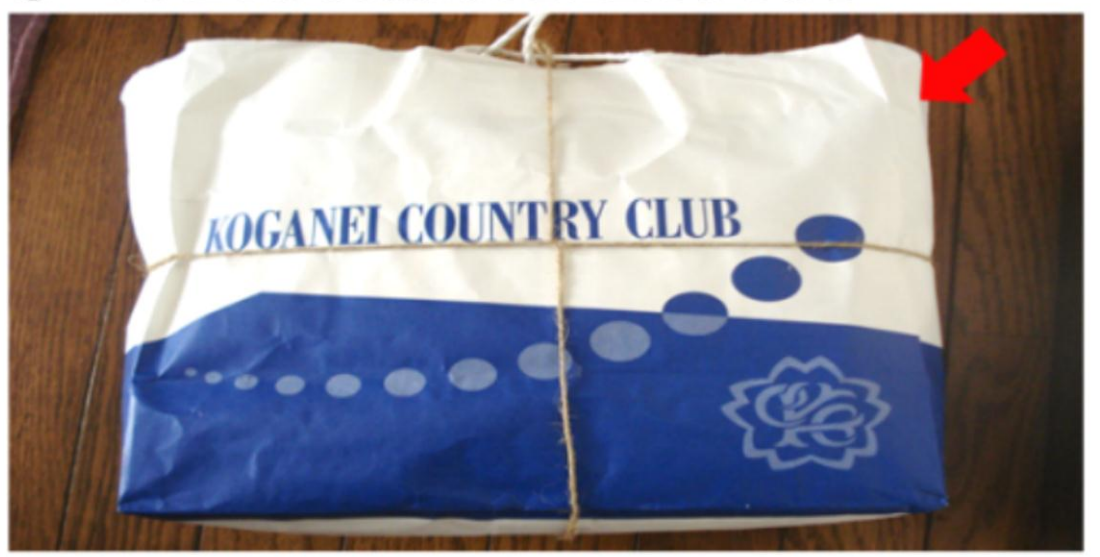

② 十字にしばり資源物の日に出しましょう

紙皿などが汚れている場合は、軽く水洗いして、 乾いたら出しましょう (食品がついてなければ出せます。) 汚れや臭いが落ちない場合は、燃やすごみへ

## 3 アプリのインストール方法

スマートフォン・iPhone から、「さんあ~る」と検索して、インストールしてください。 下記の QR コードからもインストールできます。(株式会社ディライトシステムのアプリです)

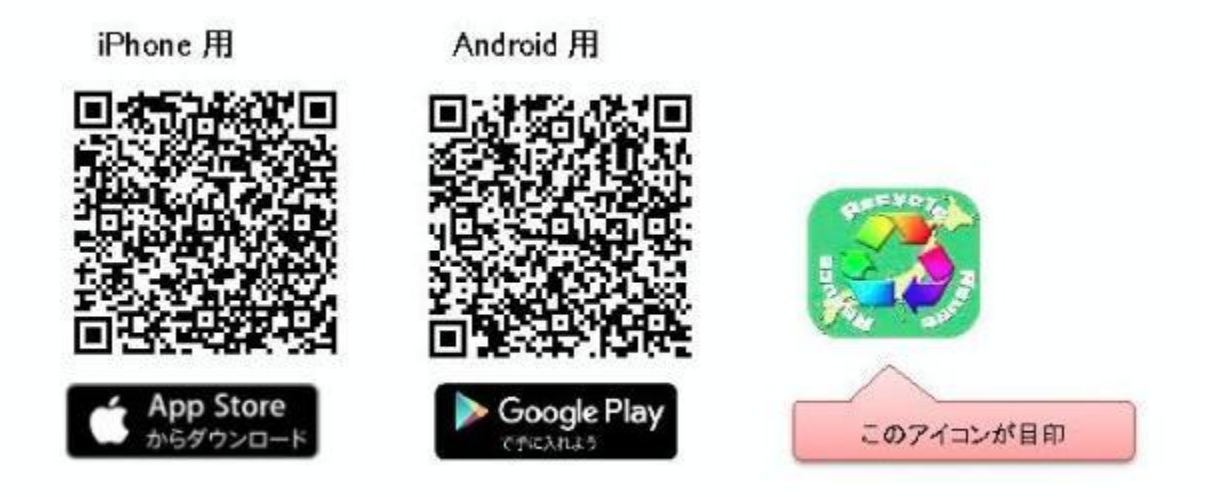

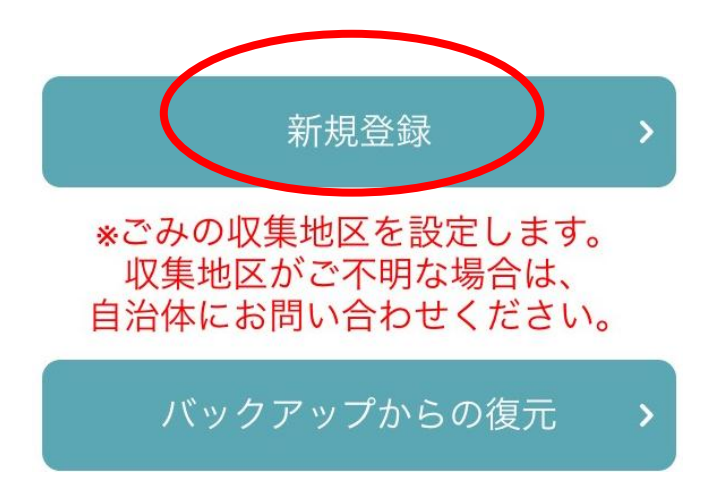

4 初期(地区)設定方法 ※インストール後の作業です

【手順①】

アプリを起動すると、左の画面が出ますの で、「新規登録」を押してください。

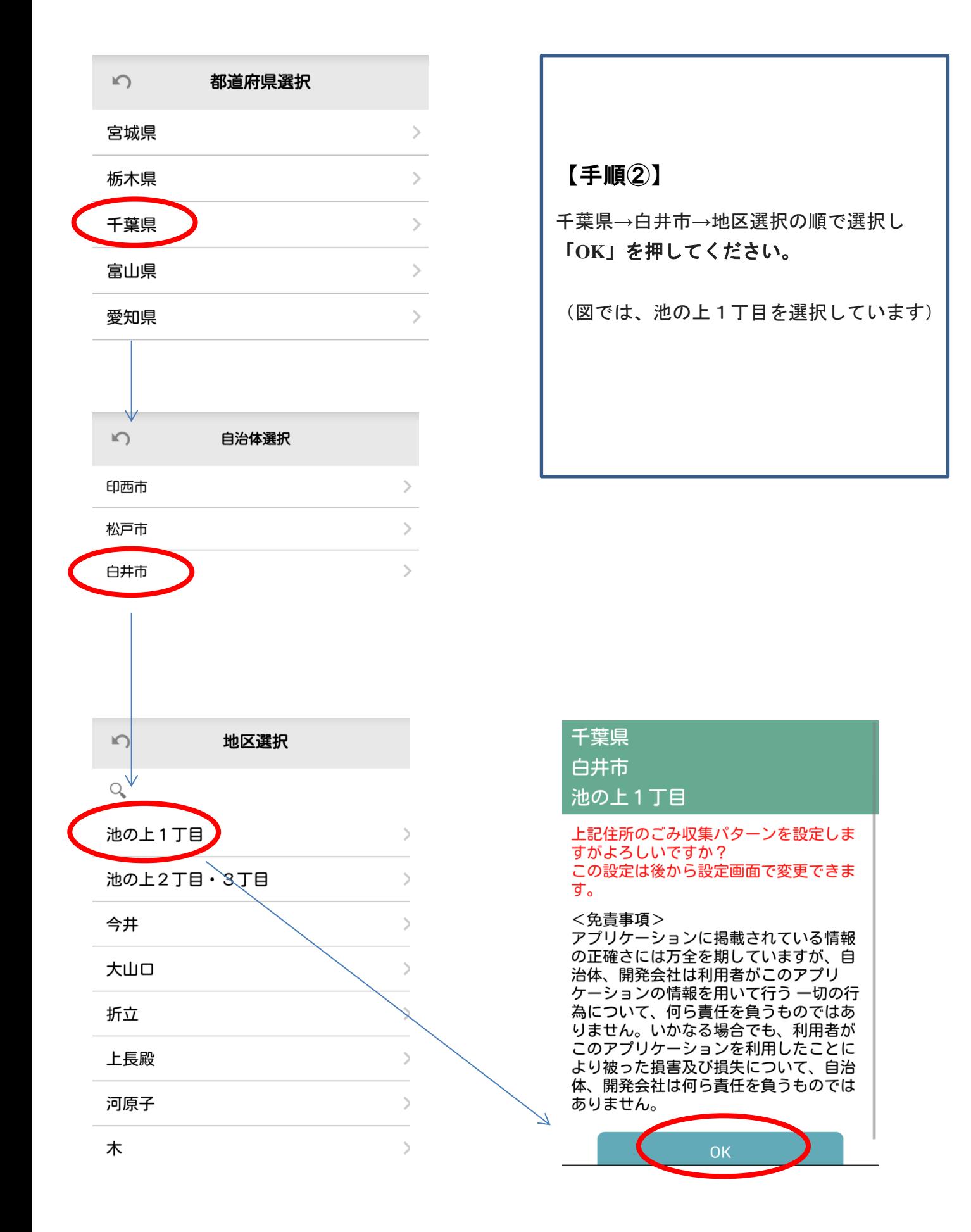

# (これで初期設定は完了です)

## 5 通知設定

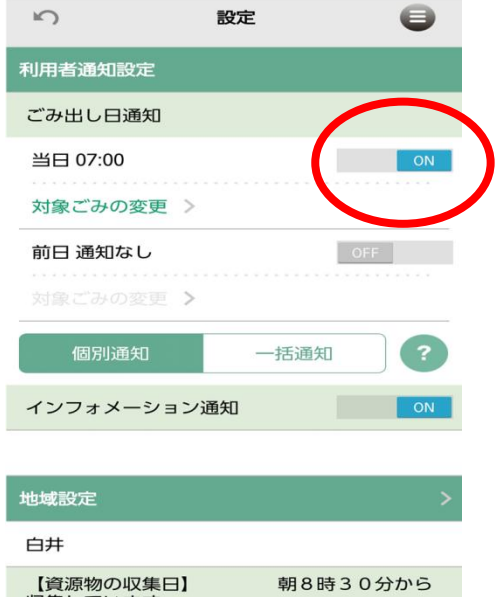

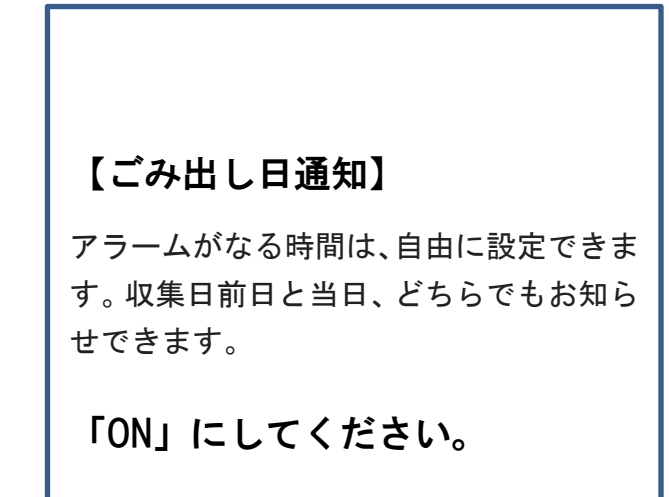

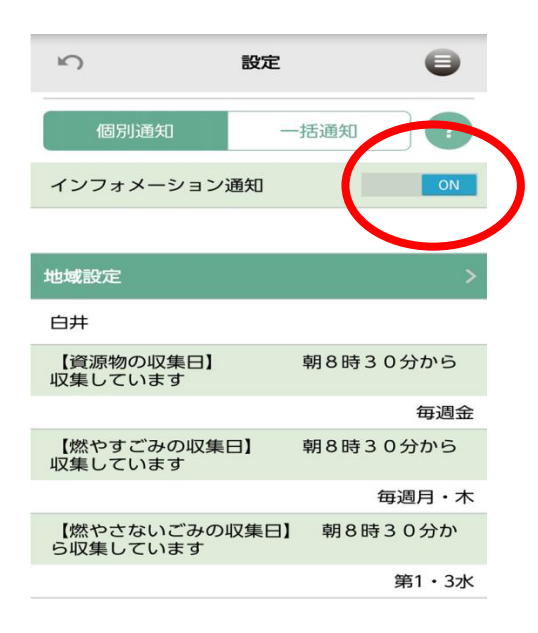

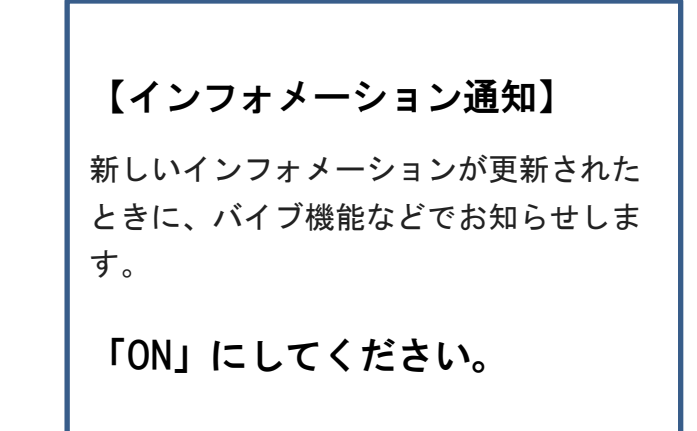

## 6 メニューの使い方

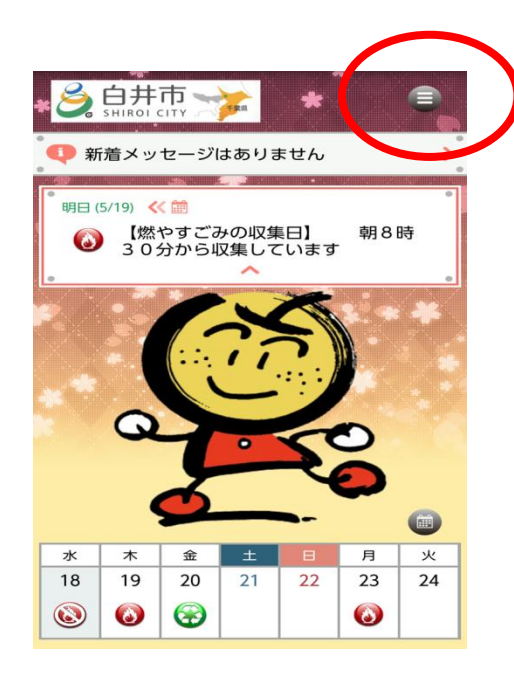

【メニューを見るには ①】 アプリを起動すると、トップ画面が出ます ので、(三)とあるアイコンを押すと、

メニューが開けます。

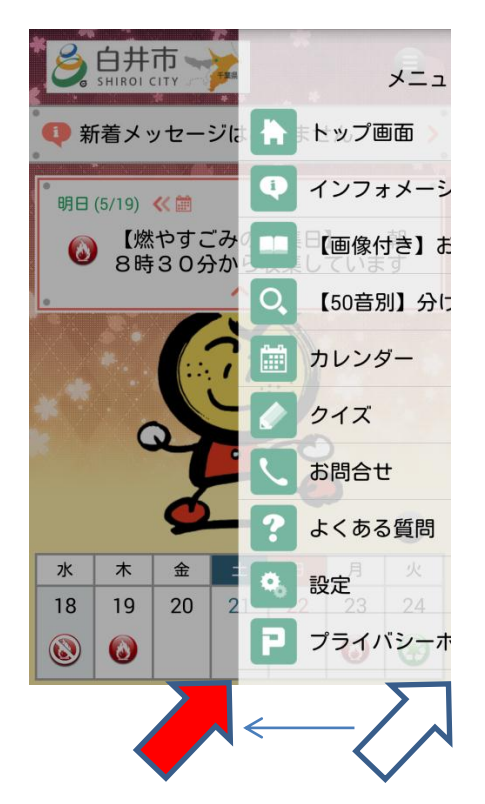

【メニューを見るには ②】

トップ画面でなくても、画面を右から左へ なぞれば(スワイプすれば)、いつでも メニューが開けます。

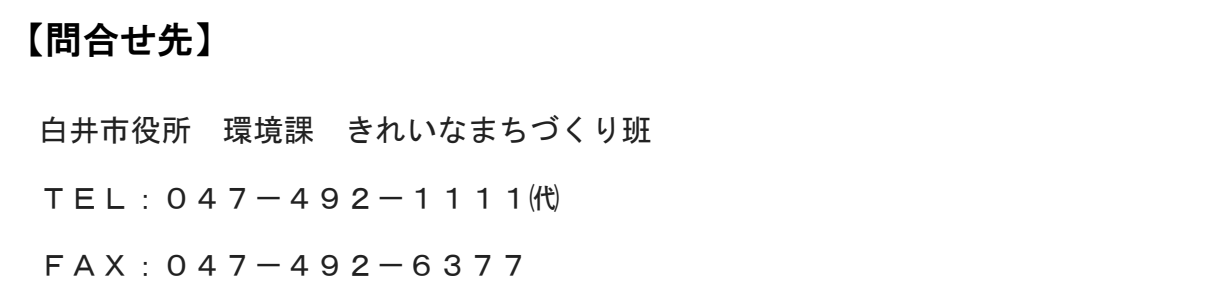